# IPCC:輕量型目錄訪問協定(LDAP)故障排除指南

#### 目錄

[簡介](#page-0-0) [必要條件](#page-0-1) [需求](#page-0-2) [採用元件](#page-0-3) [慣例](#page-1-0) [節點管理器不啟動,MCVD日誌中出現LDAP異常](#page-1-1) [無法登入Appadmin或檢視資源頁中的任何代理](#page-3-0) [如何刪除所有現有許可證並上傳新許可證](#page-4-0) [互斥鎖錯誤疑難排解](#page-4-1) [如何清除存檔標誌](#page-4-2) [如何在Appadmin中重複群集設定](#page-4-3) [如何在Appadmin中為節點重複伺服器設定](#page-5-0) [如何刪除重複使用者GUID](#page-5-1) [如何刪除失敗的升級配置檔案](#page-6-0) [如何清除臨時建立的群集配置檔案](#page-7-0) [追蹤](#page-7-1) [相關資訊](#page-7-2)

# <span id="page-0-0"></span>簡介

本文提供對Cisco Unified Contact Center Express中的輕量級目錄訪問協定(LDAP)進行故障排除的 資訊。雖然本文包含一些有關思科客戶響應解決方案(CRS)和Cisco CallManager常見問題的資訊 ,但是本文並不嘗試完整描述這些元件。相反,本文檔重點介紹症狀和方法,以便確定可能發生的 問題的來源。這些問題可能與軟體或配置有關。

# <span id="page-0-1"></span>必要條件

#### <span id="page-0-2"></span>需求

思科建議您瞭解以下主題:

- Cisco CallManager
- 思科客戶回應解決方案(CRS)

#### <span id="page-0-3"></span>採用元件

本文中的資訊係根據以下軟體和硬體版本:

- Cisco CallManager版本4.x
- Cisco CRS版本4.x

本文中的資訊是根據特定實驗室環境內的裝置所建立。文中使用到的所有裝置皆從已清除(預設 )的組態來啟動。如果您的網路正在作用,請確保您已瞭解任何指令可能造成的影響。

#### <span id="page-1-0"></span>慣例

如需文件慣例的詳細資訊,請參閱[思科技術提示慣例。](//www.cisco.com/en/US/tech/tk801/tk36/technologies_tech_note09186a0080121ac5.shtml)

### <span id="page-1-1"></span>節點管理器不啟動,MCVD日誌中出現LDAP異常

如果節點管理器未啟動,並且您在MCVD日誌中看到許多LDAP連線異常,則在ccndir.ini檔案中可能 會出現問題。ccndir.ini包含載入程式資訊,例如,它包含CRS儲存其配置的LDAP伺服器及其憑據 的資訊。

啟動CRS可維護性工具時,如果ccndir.ini檔案中的資訊出錯,則會收到Failed to connect to LDAP錯 誤消息。

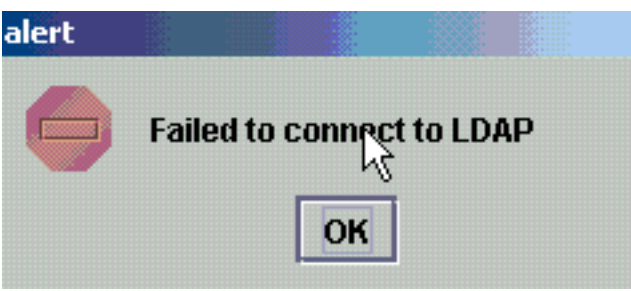

它還顯示CRS Bootstrap框,您可以在該對話方塊中更正ccndir.ini檔案。您可以在CRS啟動對話方塊 中輸入正確的值,然後選擇SYNC。

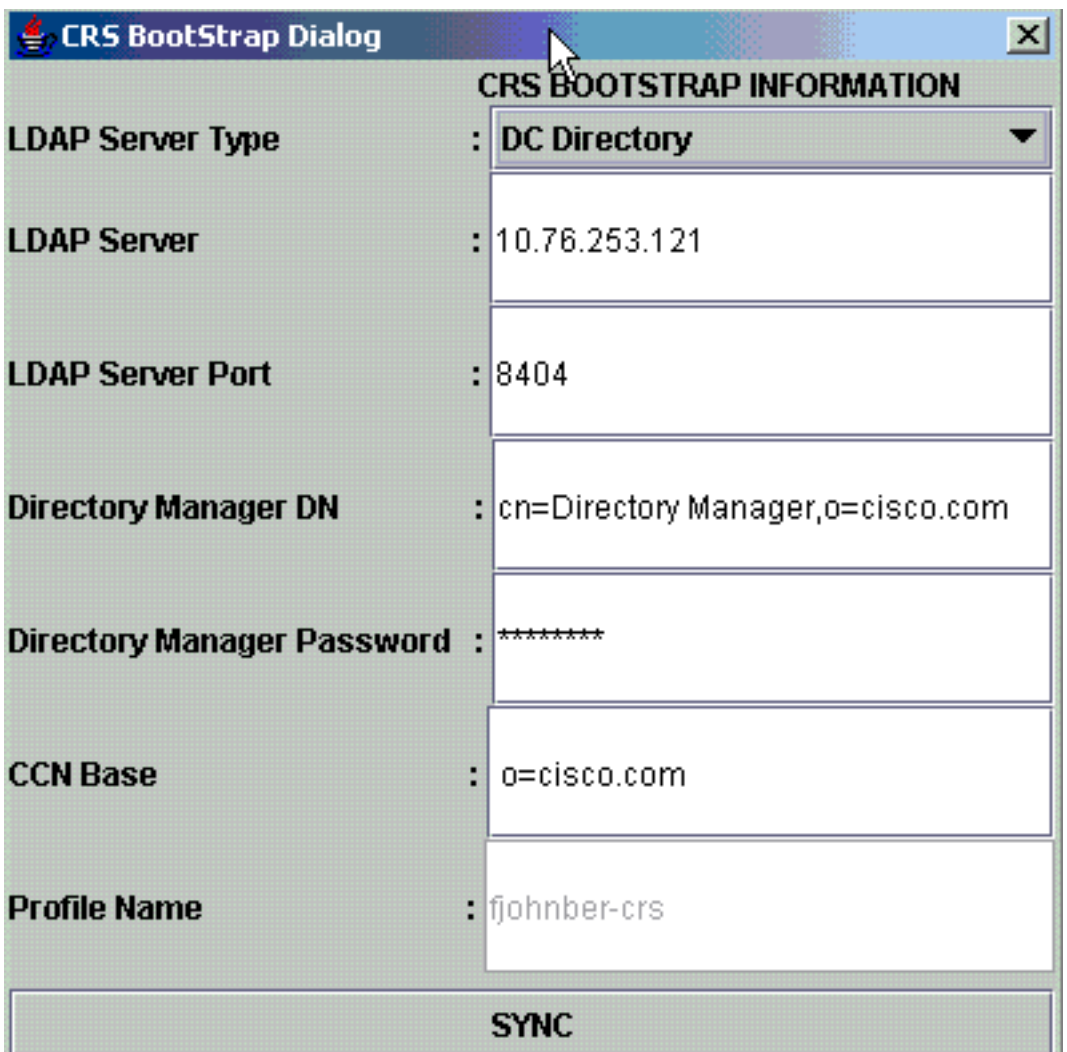

如果它在下一個警報中再次出現,則說明您的資訊仍然錯誤。您會收到此警報,直到與指定 LDAP伺服器的連線問題得到解決。

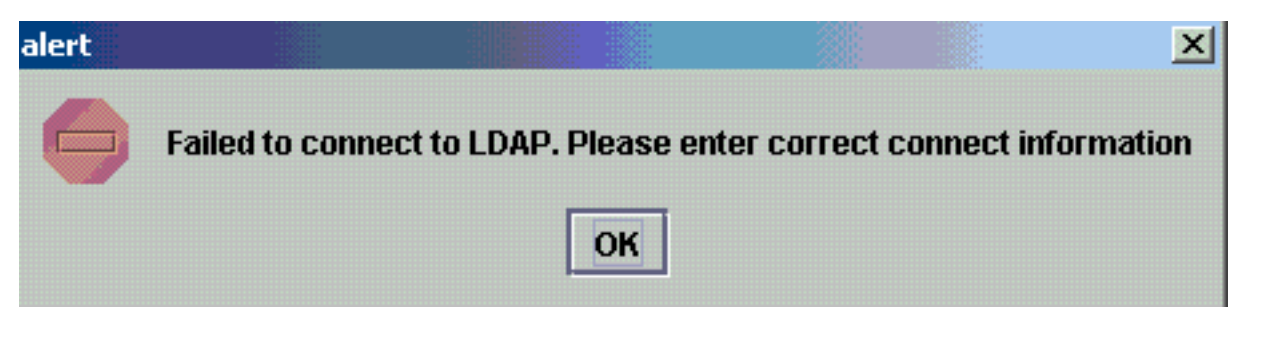

如果提供的資訊正確,您將收到這些消息。在消息上按一下OK,此時將顯示可維護性視窗。

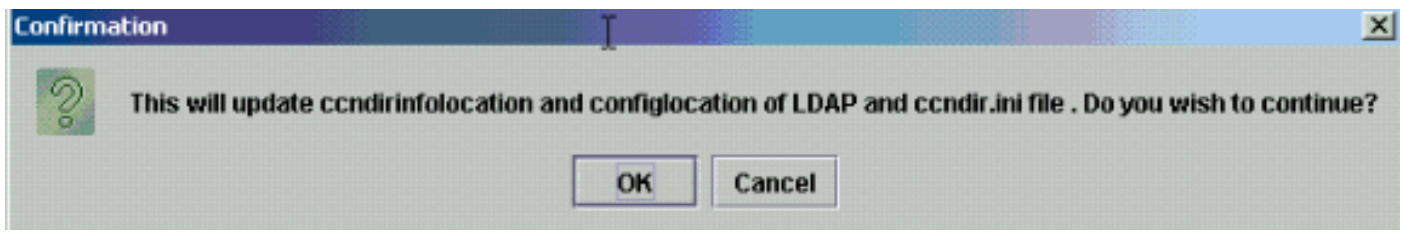

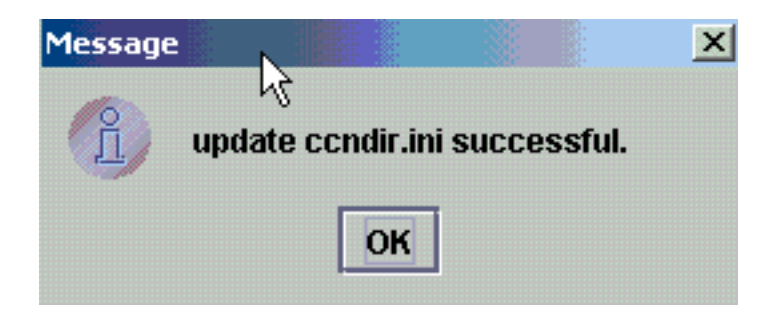

完成此操作後,請重新啟動CRS服務以使更改生效。

# <span id="page-3-0"></span>無法登入Appadmin或檢視資源頁中的任何代理

Cisco CRS Appadmin不允許任何使用者在Subsystems > RmCm選單的Resources頁面中登入或查 看任何代理。這可能是由於Cisco CallManager LDAP伺服器資訊錯誤,Cisco CallManager在其中 儲存其使用者資訊。

可以使用Cisco CRS可維護性工具解決此問題。在Cisco CRS Serviceability tool中,選擇Cisco CallManager LDAP Information頁籤,鍵入正確的值,然後按一下Update。User Base location、 Cisco CallManager Base Context或Directory Manager憑據可能不正確。

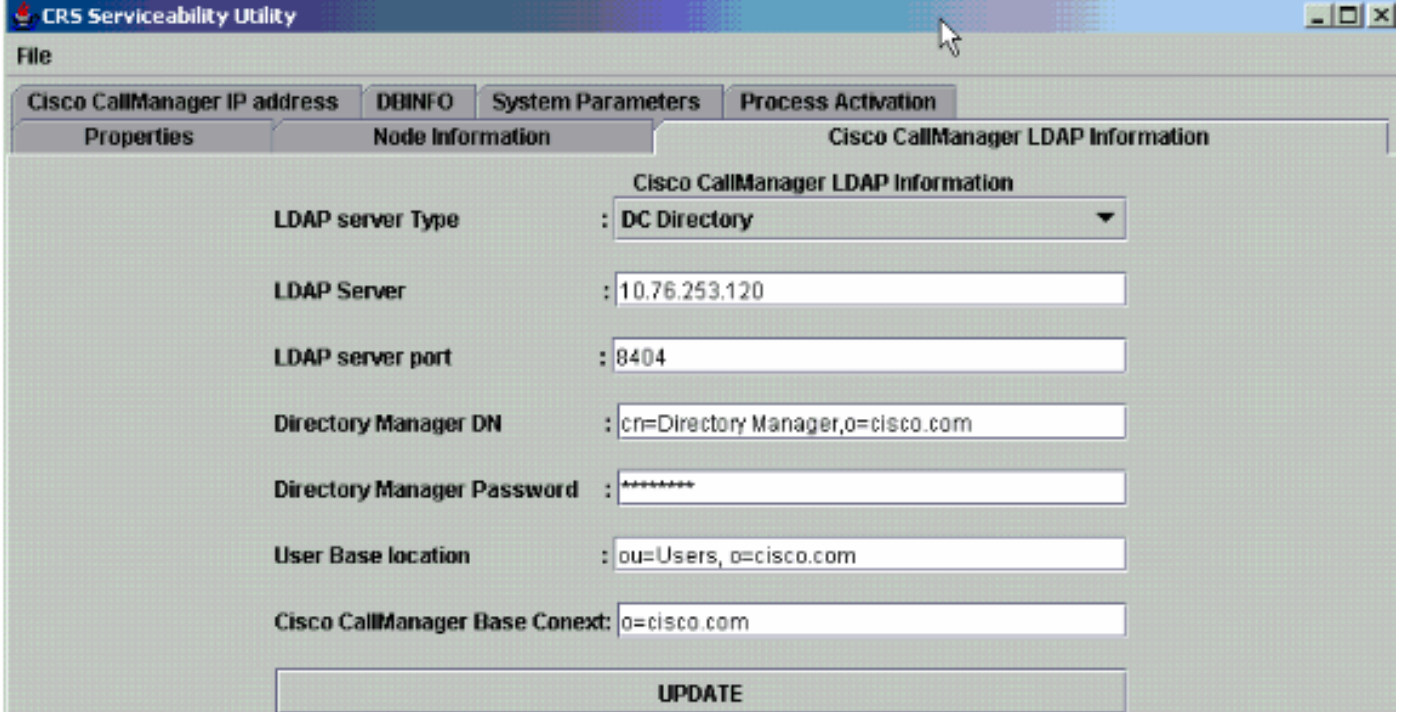

如果確定此資訊,請對此警報按一下Yes:

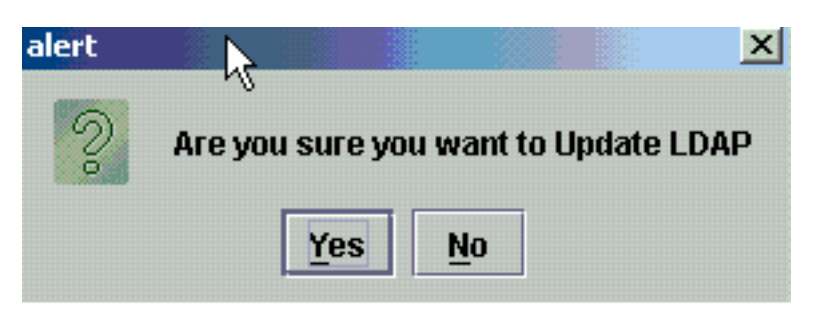

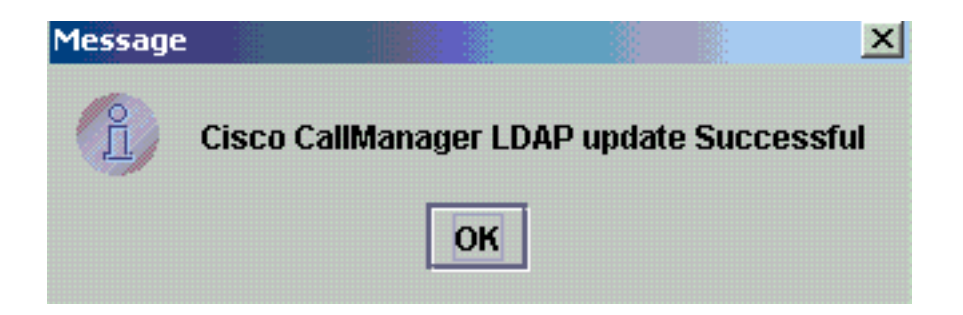

重新啟動CRS服務以使更改生效。

# <span id="page-4-0"></span>如何刪除所有現有許可證並上傳新許可證

完成以下步驟以刪除所有現有許可證:

1. 在CCN Apps > clusters OU中,選擇您的群集配置檔案OU,然後選擇ClusterSpecific > License > Flexlm OU(其中包含上載的所有許可證)。

□ ...... 图 ClusterSpecific.1174834683988 □ ...... 图 License.1174834684223 **External FLEXIm.1174834684238** 

2. 在右窗格中,您可以看到列出的許可證。要刪除許可證,請按一下右鍵每個許可證並選擇**刪除** 

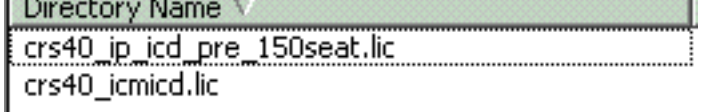

。

若要上傳新許可證,請轉到CRS Appadmin,並使用System > Control Center中的許可證資訊連結。選 擇Add license(s)以上傳新許可證。

### <span id="page-4-1"></span>互斥鎖錯誤疑難排解

請參閱[IPCC:互斥鎖錯誤疑難](//www.cisco.com/en/US/products/sw/custcosw/ps1846/products_tech_note09186a00808254ed.shtml)排解,以瞭解如何排解互斥鎖錯誤的詳細資訊。

### <span id="page-4-2"></span>如何清除存檔標誌

有關如何清除存檔標誌的詳細資訊,請參閱[配置CRS時處理輸入請求時出錯](//www.cisco.com/en/US/products/sw/custcosw/ps1846/products_tech_note09186a00808313bf.shtml )。

# <span id="page-4-3"></span>如何在Appadmin中重複群集設定

在要重做群集設定的情況下,在CCN Apps > clusters > <**profile**> > appadminsetup處有一個名為 setup的標籤。它包含DONE(成功完成群集設定)的值。要重做群集安裝程式,請將其值更改為 FRESH\_INSTALL。更改此項後,請刷新CRS Appadmin以檢視「群集設定」的螢幕。如果重做群集設 定,則會引導您進入為Appadmin選擇管理員的視窗。

..... 图 appadminsetup

appadminsetup.1169123918129

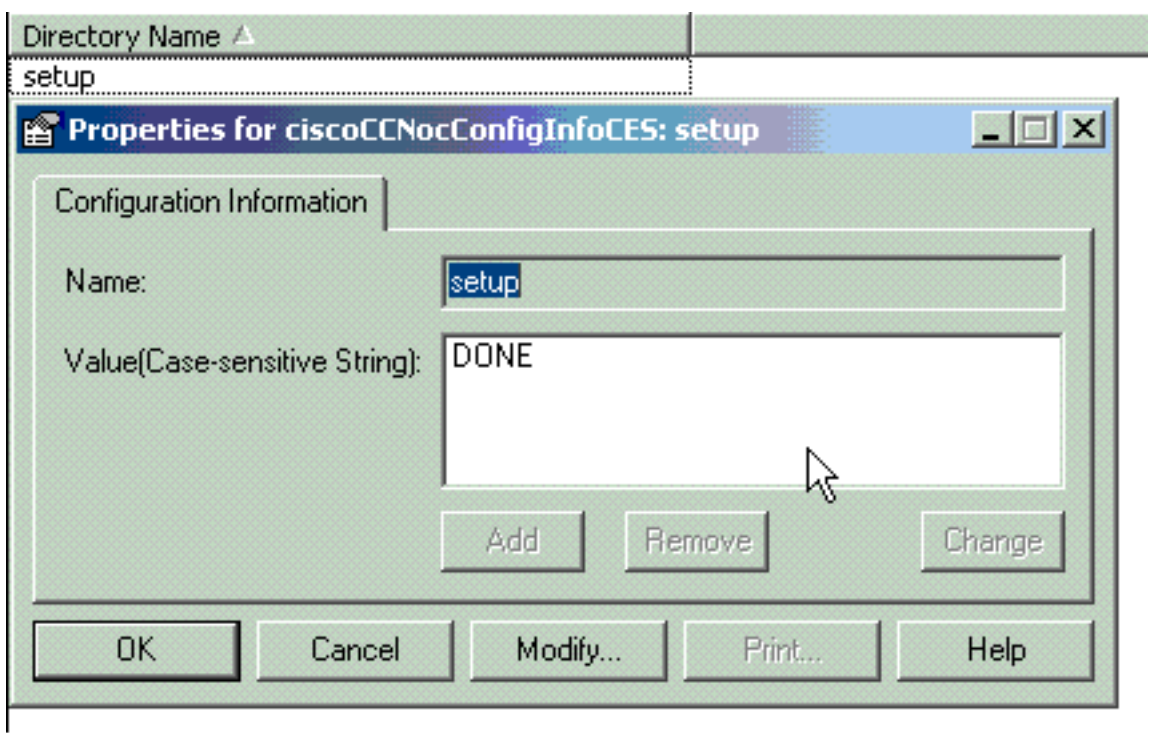

注意:只有在必要時完成這些步驟,因為這樣做可能會損害正常的運行。這可用於使用者忘記管理 員使用者ID的情況。

# <span id="page-5-0"></span>如何在Appadmin中為節點重複伺服器設定

為了對節點重複伺服器設定,位於CCN Apps > clusters > <**profile**> > Nodes > <**node\_id**> > appadminsetup的每個節點都有一個setup標誌。如果為相應節點完成伺服器設定,則它將DONE作 為其值。為了重做該節點的伺服器設定,請將其值更改為FRESH\_INSTALL。更改此項後,請刷新 CRS Appadmin以檢視伺服器設定的螢幕。

# <span id="page-5-1"></span>如何刪除重複使用者GUID

在MADM LIB\_CFG調試處於開啟狀態的情況下,此日誌將列印有關重複GUID的資訊,您需要找出 哪個條目是正確的條目。然後,您可以刪除不正確的選項。

示例日誌:

5635: May 14 15:55:13.075 GMT+530 %MADM-LIB\_CFG-3-CONFIG\_FAIL:Fail to load ldap configuration file:

Exception=ICD LDAP: Duplicate guids in users agenty and agentx

5636: May 14 15:55:13.075 GMT+530 %MADM-LIB\_CFG-3-EXCEPTION:java.lang.IllegalStateException: duplicate guid

5637: May 14 15:55:13.075 GMT+530 %MADM-LIB\_CFG-3-EXCEPTION:

 at com.cisco.wf.admin.iaq.AgentICDConfig\$ParamRetriever.run(AgentICDConfig.java:564) 5638: May 14 15:55:13.075 GMT+530 %MADM-LIB\_CFG-3-EXCEPTION:

 at com.cisco.wf.admin.iaq.AgentICDConfig.retrieveADParameters(AgentICDConfig.java:448) 5639: May 14 15:55:13.075 GMT+530 %MADM-LIB\_CFG-3-EXCEPTION:

 at com.cisco.wf.admin.iaq.AgentICDConfig.getAllAgents(AgentICDConfig.java:361) 5640: May 14 15:55:13.075 GMT+530 %MADM-LIB\_CFG-3-EXCEPTION:

at com.cisco.wf.admin.iaq.AgentICDConfig.getAllAgents(AgentICDConfig.java:233)

此外,在DC目錄中,請確保僅刪除以下三個位置中的重複使用者條目:

- 1. 在OU Cisco.com > CCN > profiles > user-profile下
- 2. 在OU Cisco.com > CCN > profiles > user-CCN profile下
- 3. 在OU Cisco.com > Users下,按兩下重複的使用者名稱,選擇AVVID Information頁籤,並確 保GUID與重複的GUID匹配。

 $\Box$   $\Box$   $\times$ 

**Properties for Person: Agent Test** 

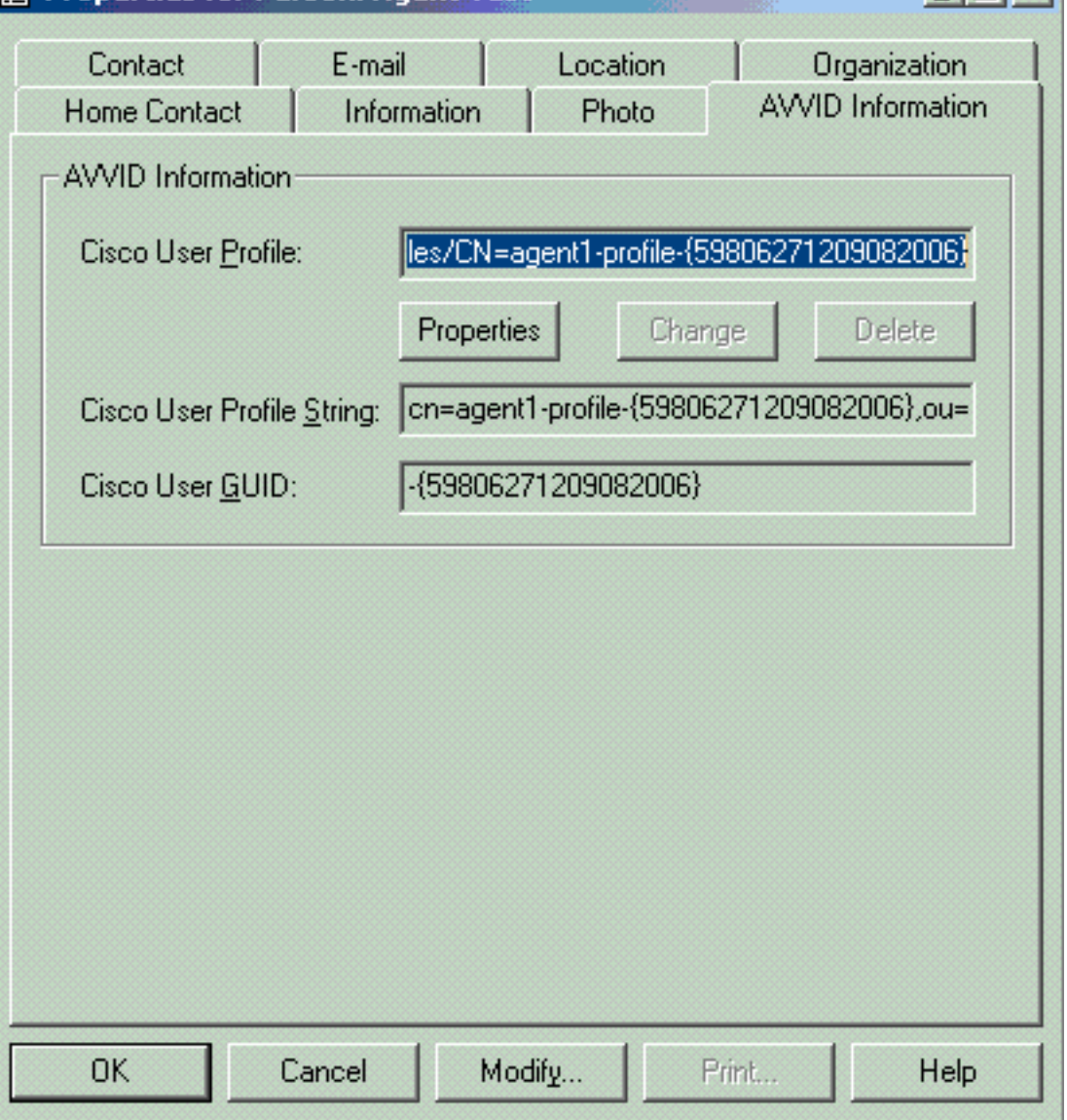

# <span id="page-6-0"></span>如何刪除失敗的升級配置檔案

從Cisco CRS 3.X升級到4.0(X)期間,安裝程式會建立一個新的4.0配置檔案,並且不會干擾3.X配置 檔案。因此,如果升級失敗,您可以刪除4.0配置檔案。4.0安裝程式可以在CCN Apps OU中建立一 個名為clusters的新OU,您可以在其中找到新的4.0配置檔案,而之前在4.0安裝程式中會提到該配 置檔案。

在配置、應用程式和工作流OU下,為了與已經存在的3.X配置檔案區分開來,安裝程式會建立附加 了. \$\$CRS40\$\$ 的配置檔名。您必須刪除這四個OU中的配置檔案:

- 1. 群集
- 2. 組態
- 3. 應用
- 4. 工作流程

例如,IPCC是您提供的配置檔名稱。然後必須刪除:

#### 1. CCN應用>集群> IPCC

- 2. CCN應用>配置> IPCC.\_\$\$CRS40\$\$\_
- 3. CCN應用>應用> IPCC.\_\$\$CRS40\$\$\_
- 4. CCN應用>工作流> IPCC.\_\$\$CRS40\$\$\_

注意:請注意不要刪除前面提到的沒有\$\$的任何內容,否則會損壞3.x系統。

# <span id="page-7-0"></span>如何清除臨時建立的群集配置檔案

從4.0(X)到4.0(Y)的CRS升級失敗,安裝日誌中出現以下錯誤消息:

CSCO:Wed Mar 08 19:57:52 2006:csco\_eftn::DialogDisplayMessageBox() in: hMsi=1606, sText=This server belongs to a different cluster. You must uninstall Cisco CRS to remove this server from its current cluster before installing it in a new cluster. Do you want to uninstall Cisco CRS now?, sCaption=Cisco Customer Response Solutions, nType=36 在這種情況下,LDAP會留下未經清理的垃圾檔案,這些配置檔案以profilename.xxxxxxxxxxxx的形 式臨時建立。此問題已記錄在Cisco錯誤ID [CSCsd61447中](https://tools.cisco.com/bugsearch/bug/CSCsd61447)(僅限[註冊客](//tools.cisco.com/RPF/register/register.do)戶)

為了解決此問題,請移除所有具有profilename.xxxxxx的配置檔案,並在重試升級過程之前,僅保留 未附加.xxxxxxx的基本profilename。

### <span id="page-7-1"></span>追蹤

大多數情況下,對於LDAP連線問題,預設跟蹤足以進行分析。如果從LDAP檢索到的使用者出現問 題,可以開啟出現問題的Appadmin、Engine或Editor元件的LIB\_LDAP。有關CRS跟蹤的詳細資訊 ,請參閱[適用於3.x和4.0.x版的CRS快速跟蹤指南](//www.cisco.com/en/US/products/sw/custcosw/ps1846/products_tech_note09186a008068838c.shtml)。

### <span id="page-7-2"></span>相關資訊

- 語音和整合通訊支援**資**源
- [技術支援與文件 Cisco Systems](//www.cisco.com/cisco/web/support/index.html?referring_site=bodynav)